# **COL·LECCIONS AUTOMÀTIQUES** Butlletí Setmanal

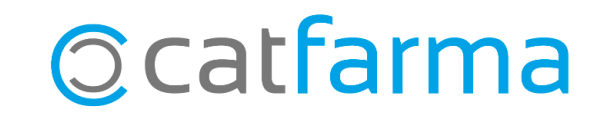

Una col·lecció és un llistat d'articles que es pot crear de forma manual (Introduint els articles manualment) o de forma automàtica, és a dir, a partir del resultat d'una consulta, un inventari, una comanda, una selecció, etc.

Un cop tenim creada una col·lecció podem fer diverses consultes d'aquest llistat d'articles, com un inventari, una anàlisi ABC, una estadística, una sol·licitud, etc.

Tot seguit veurem com realitzar una col·lecció a partir dels articles d'una sol·licitud que hem fet a un laboratori i veurem, un cop tenim aquest llistat guardat, com es pot fer una estadística de venda d'aquests articles per controlar mensualment com evolucionen les vendes d'aquests.

**2**

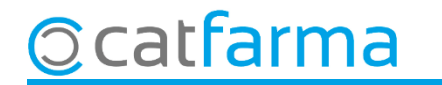

Per crear una col·lecció automàtica hem de partir d'una consulta, d'un inventari, d'una comanda, en resum, d'un llistat d'articles.

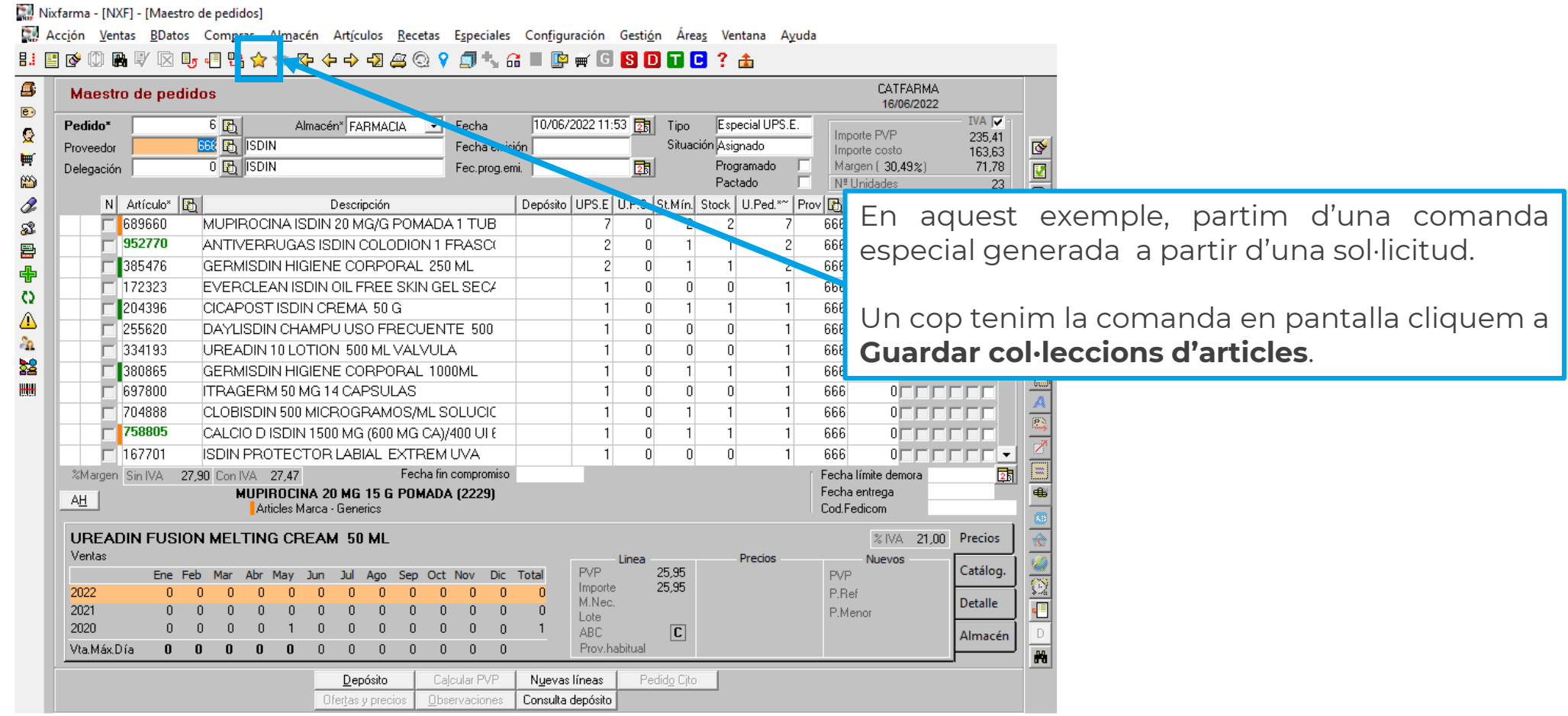

**3**

## **Ocatfarma**

A continuació indicarem amb quin nom guardarem la col·lecció:

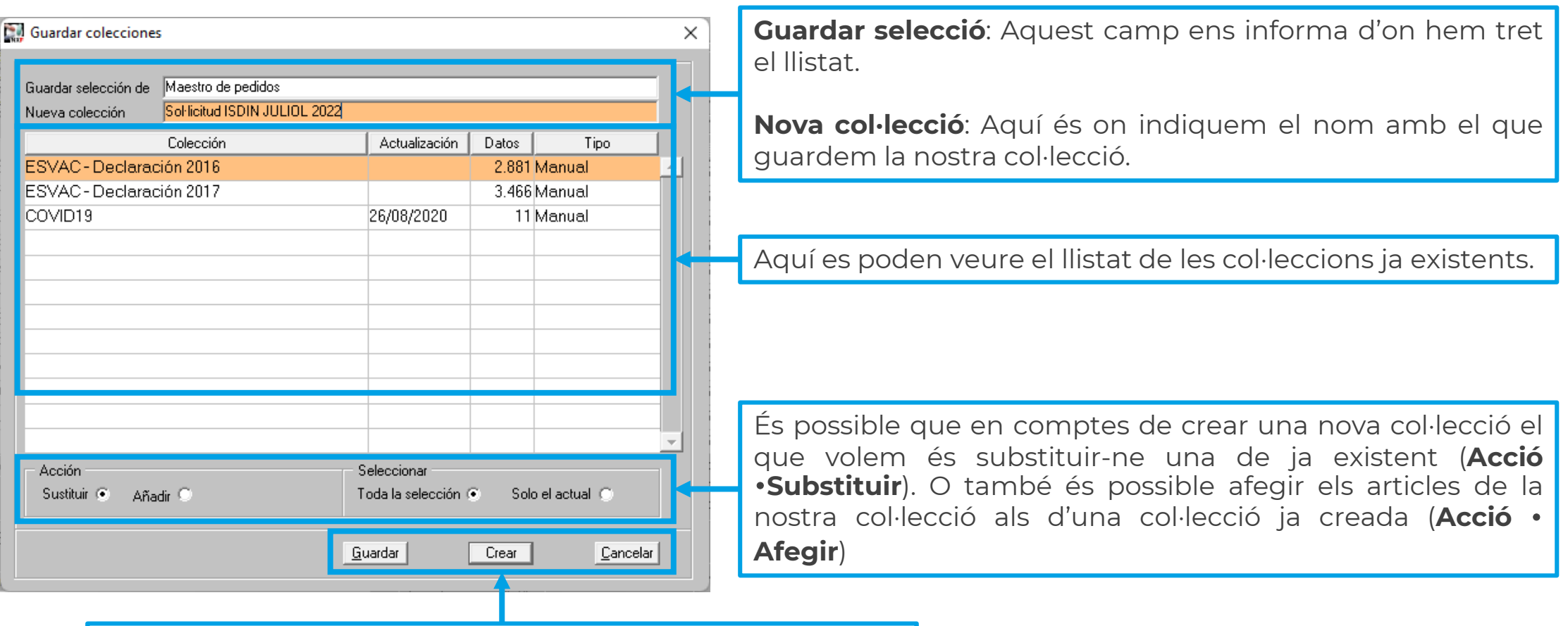

**4**

Per acabar, indiquem **Crear** per guardar la nova col·lecció creada o **Guardar**, si hem modificat una col·lecció existent.

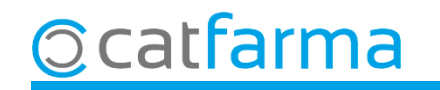

Un cop guardada la col·lecció, és possible fer diferents consultes. En aquest cas farem una estadística de venda de la col·lecció d'articles que acabem de generar:

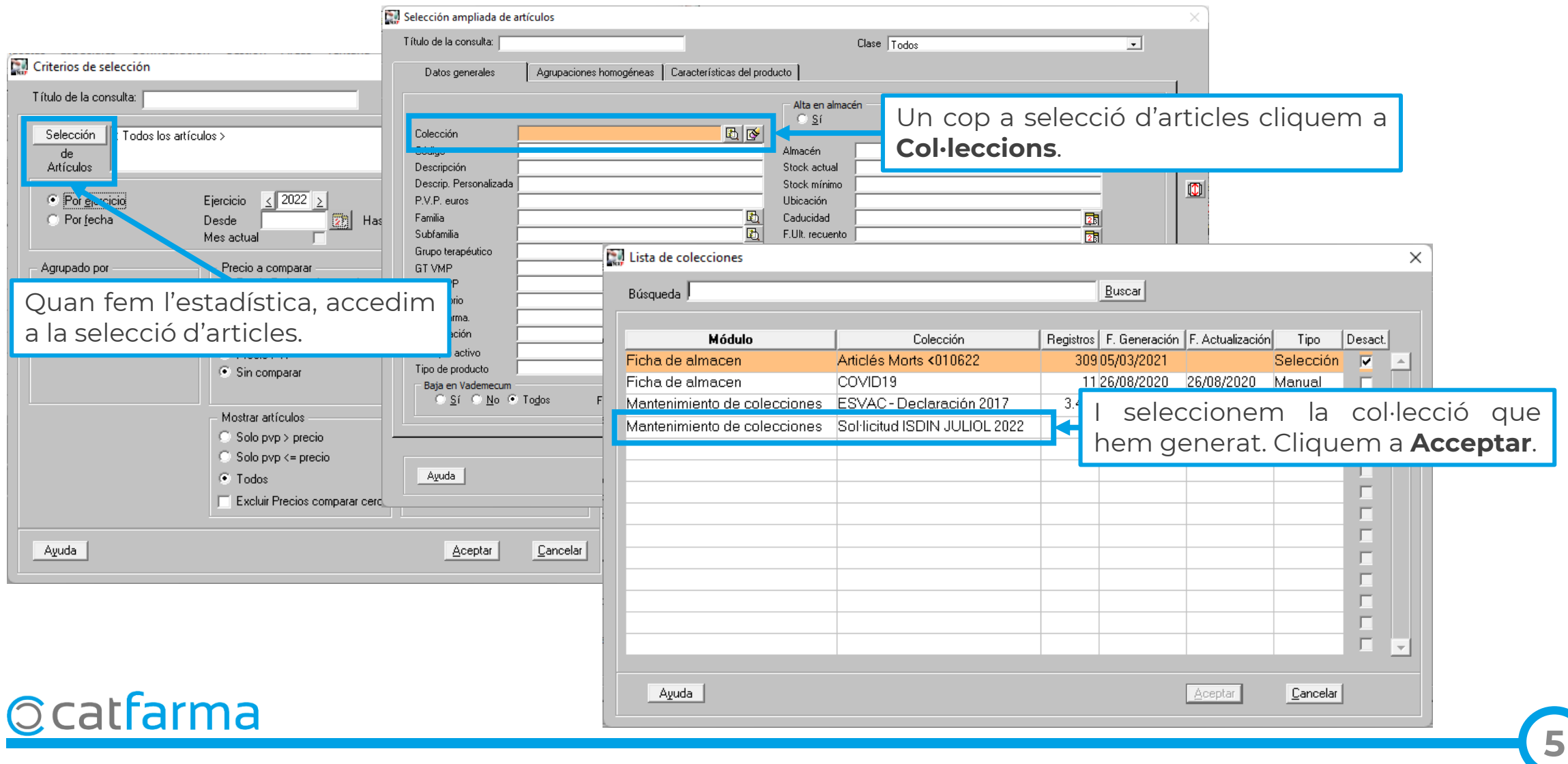

Acabem d'indicar la resta de paràmetres de l'estadística per veure les vendes que hem fet d'aquesta col·lecció.

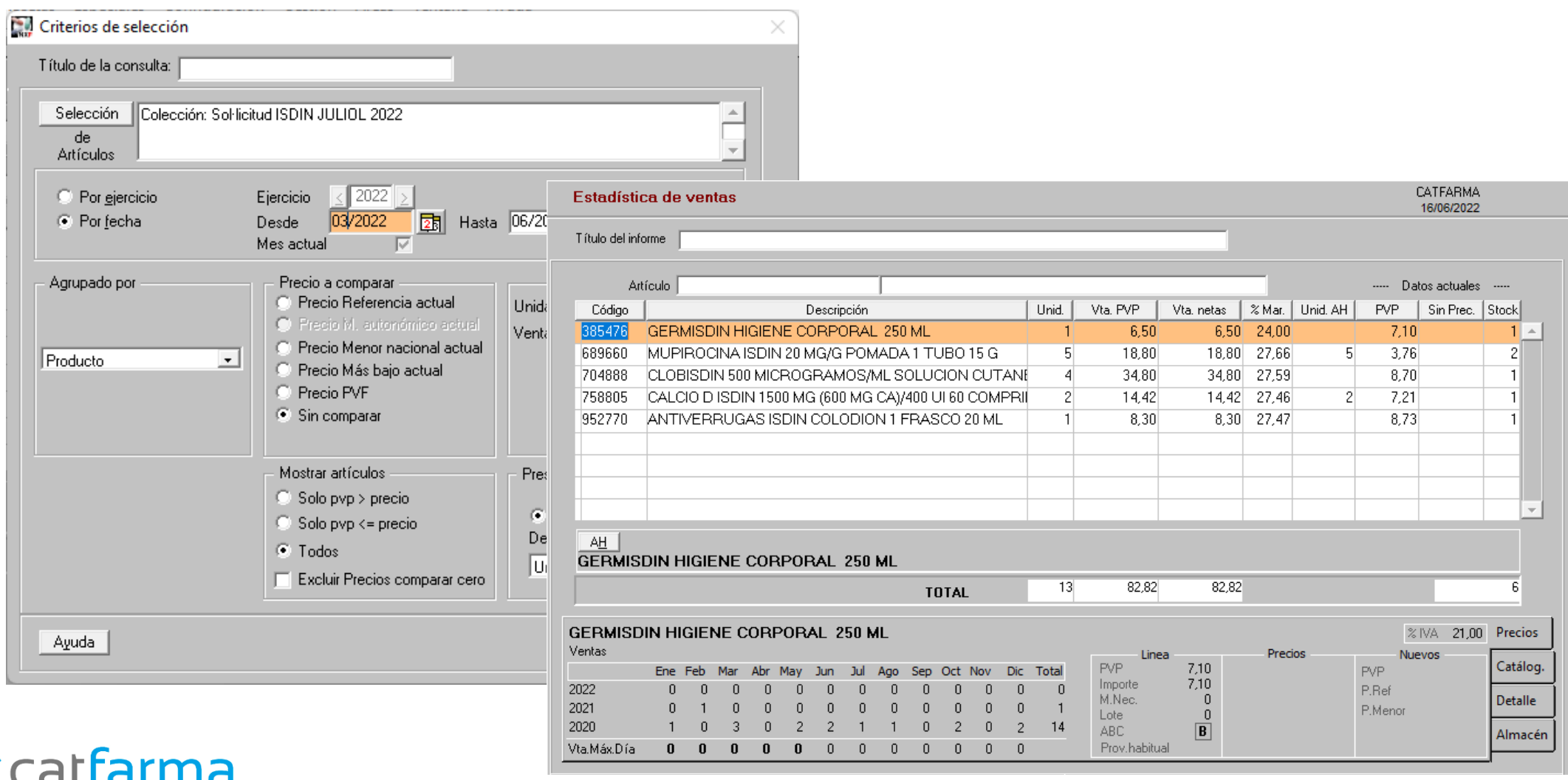

# **SEMPRE AL TEU SERVEI** Bon Treball

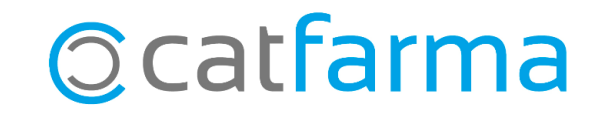